## Text-to-Give

Donation via Smartphone

*Last Updated on May 12, 2017 HSA-UWC National Headquarters - IT Department*

#### What is "Text-to-Give"?

• New technology to make a donation via text message from smartphone

 $\rightarrow$ It's not that hard, once you have set it up it will be much easier.

• Text your desired amount to give to:

# **914-303-8200**

• This is a dedicated phone number for the Belvedere Family Community.

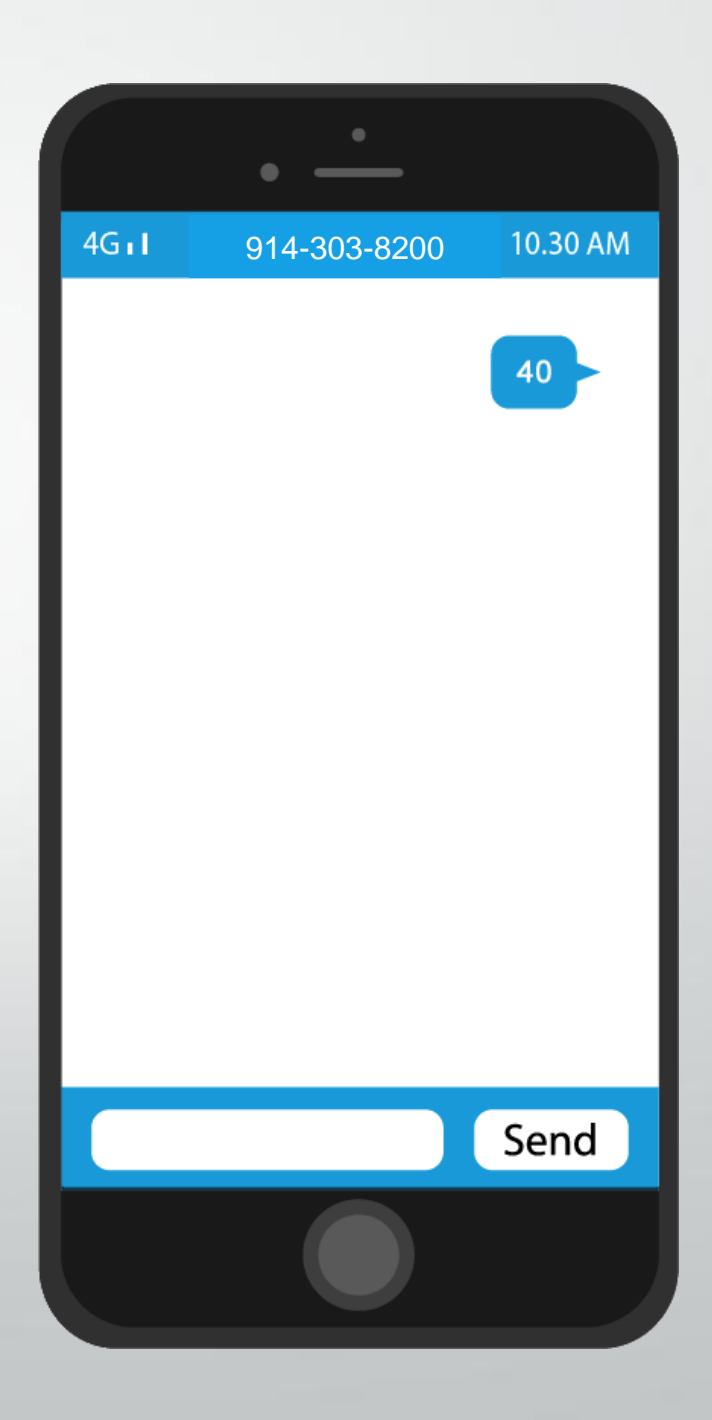

- You will receive a reply with a link to register your credit card information.
- Click on the link to open the form.

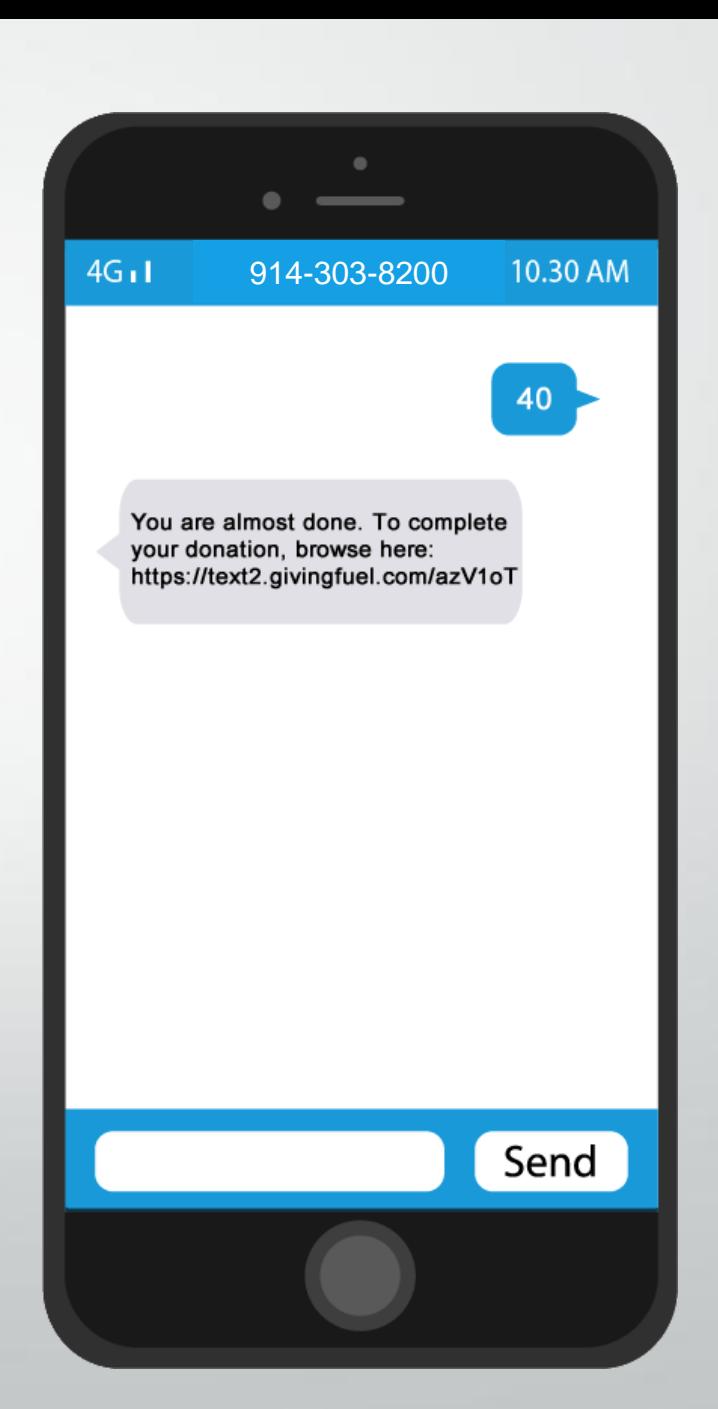

- You can edit your amount if necessary, and fill out your billing information.
- Press "Submit" button at the bottom and you will be taken to the confirmation page.

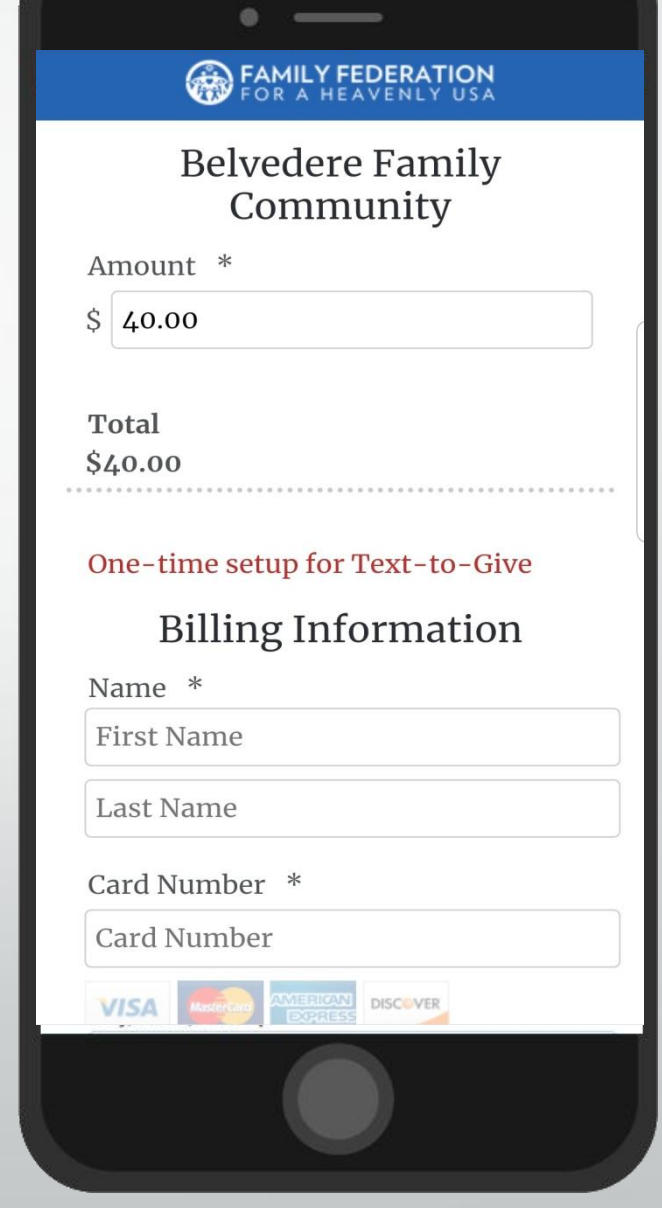

• Once you have registered, you can easily text any donation amount to **914-303-8200** 

- Your phone number will already be linked to your billing information.
- Your donation will be completed without going through other steps.
- *Suggestion: enter that number into your phone contact list with a name such as "Belvedere Donation". That way you will always have the correct number.*

#### Don't worry, if you make an error, there are a number of commands you can send to adjust your account

#### • Text commands:

- "New Card" to replace an existing credit card with a new number.
- "Reset" to clear out all of your account information and start over.
- "VOID" to cancel the current transaction.
- "Refund" to remove the last donation and receive a refund.
- "Stop" prevent receiving future text messages
- "Start" restart text message from this number if you had previously sent the "Stop" command..
- "Help" receive a list of the available commands.